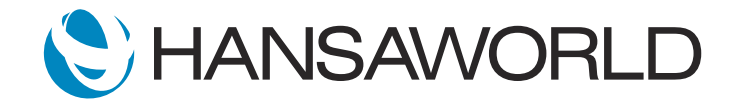

# Demo - SERP - Webshop

#### Preparation

1. From standardinstall.com download USA Standard ERP Server and Client

2. Import attached backup to server and run it

3. Unzip "Attach.zip" and replace it with existing Attach folder. If you do not preform this step, then items will not have images in the webshop!

- 4. Connect client to server (IP: localhost, port: 1201)
- 5. Open browser and enter URL: http://localhost:8033, login as a customer with code 056 and password: 1

#### **Script**

ACTION: In internet browser open webshop's home page >> http://localhost:8033 Login as a customer with code 056 and password: 1

Welcome to this demonstration of Standard ERP's Webshop module.

Using Standard ERP's built-in eCommerce functionality, and Content Management System, you can easily add an Online web shop either as a (B2B) Business to Business or (B2C) Business to Customers. We will start with demonstrating how customers can order items online, track the status of their orders and pay invoices.

ACTION: Open "Products" Go to: http://localhost:8033/shop/catalog/01FUR

These products displayed here are stored in Standard ERP's database and are instantly synchronised with the webshop. Let's take a look at how easy it is to manage the information displayed in these item listings.

### ACTION: Highlight the price of the item "Round wooden table" (100 GBP)

For example we would like to update the price of the item "Round wooden table" from 100 to 110. To do this we will login to Standard ERP and update the price in the item record.

ACTION: Open SERP client and login as user SJ with password Sample99. On the personal desktop open shortcut "Item: 80010"

Let's update the table's price to 110.

ACTION: Update field Base price to 110 and save the record

Now we can go back to our online store to check if the price updated.

ACTION: Open browser and refresh (make sure you are still on the same page: http://localhost:8033/shop/catalog/01FUR) Point at the price 110

Indeed, the item now has the new price. Besides the price, (pause) other information such as stock levels are updated in real-time. Lets add this item to our shopping basket.

ACTION: Enter quantity 1 and select button Add to basket > it opens the shopping cart

In the shopping cart, I can see the details of the items I wish to purchase and since I only want to purchase one item, I will proceed to the payment options.

ACTION: In Payment Method select "Order on Invoice" and then select BUY button

Standard ERP supports multiple payment methods such as payments with a credit card, PayPal, Paysera and Paymark. In this demo we will select option "Order on invoice" which will create a sales order in Standard ERP. Now let's have a look at what happens when the sales person logs into Standard ERP and checks for new orders.

ACTION: Log in from the client as SJ with password Sample99 and from the personal desktop open "Register: Orders" and highlight latest order. Easiest is to sort by Order date > from latest to the oldest

We can see that the last order is the one we just created online. This integration speeds up the process of order delivery as the order already exists in our ERP. To dispatch the order to customer, we simply create a delivery.

ACTION: Open latest sales order(it will have todays date) > Create menu > Create delivery

When we confirm the delivery it will update the stock level of the item in the web shop and it can automatically send an SMS to customer informing them about the expected delivery.

ACTION: OK and close the delivery record Sales order > Create menu > Create Invoice OK and Save the Invoice Go to: Create menu > Create email > show PDF attached

Now that the order has been dispatched we can create the invoice and email it to the customer with some standard text and a pdf of the document.

Since this order was billed to the customer account it still needs to be paid.

ACTION: Open http://localhost:8033/account/invoices

This can be done using their online account, where they can login to track their account information, orders and invoices.

## ACTION: Select the "Pay" link

When invoice is paid by a credit card, PayPal, Paysera or Paymark, it will automatically create a receipt in Standard ERP.

Standard ERP's webshop features allow your customers to buy from you anywhere at anytime. It is truly realtime processing without double entries or third party integrations.

Customers will experience improved efficiency and satisfaction with these simple to implement and use tools within Standard ERP

Keep your business alive with Standard ERP's Webshop module.